# ヤマハ 無線 **LAN** アクセスポイント

""""""""""""""Y NZ535"コマンドリファレンス **Rev.18.00.05**

> **Yamaha Corporation 2018** 年 **9** 月 第 **1** 版

## 目次

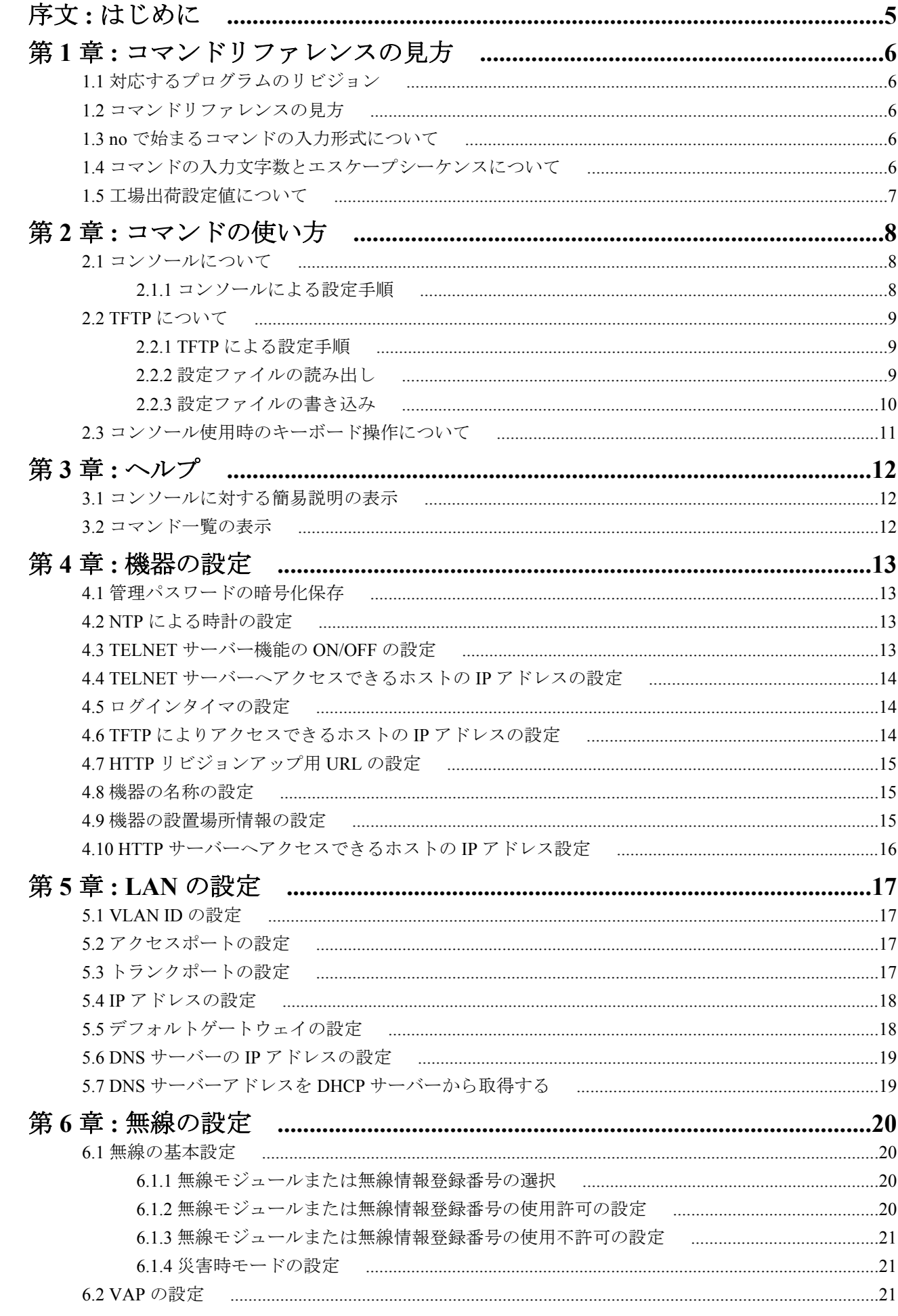

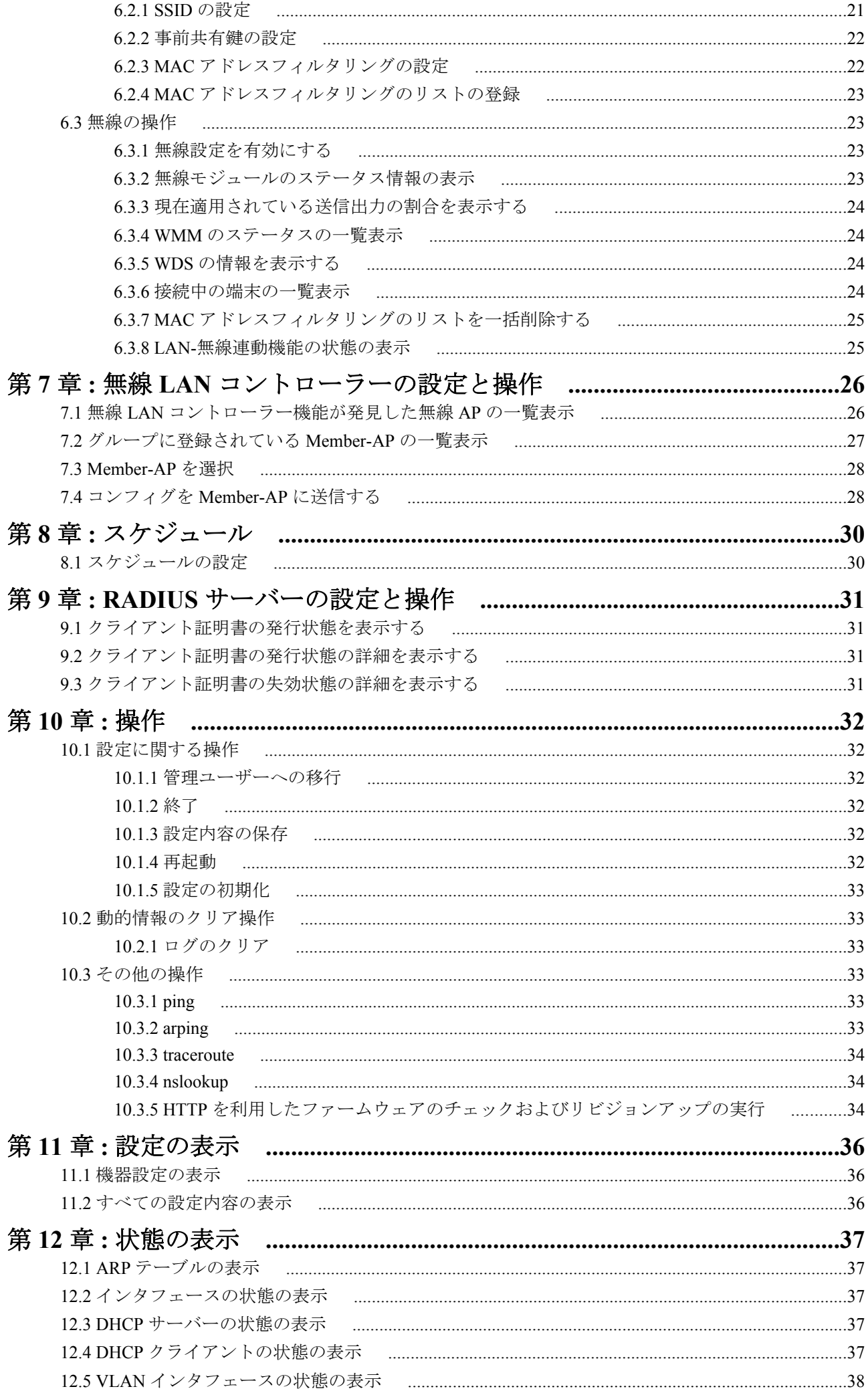

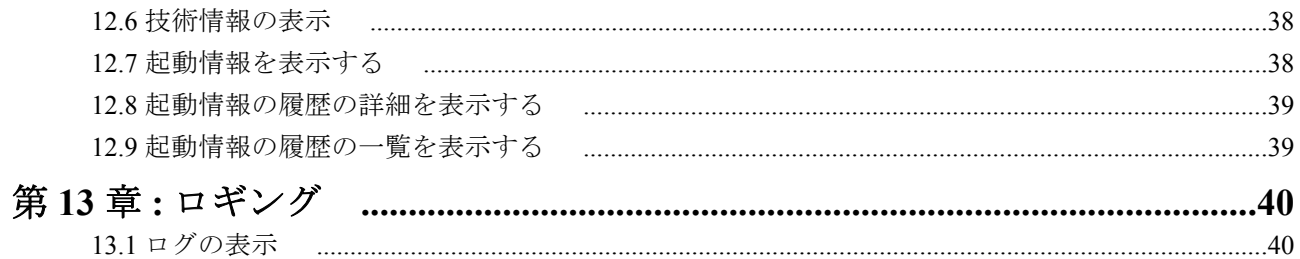

## <span id="page-4-0"></span>序文 はじめに

- 本書の記載内容の一部または全部を無断で転載することを禁じます。
- 本書の記載内容は将来予告なく変更されることがあります。
- 本製品を使用した結果発生した情報の消失等の損失については、当社では責任を負いかねます。 保証は本製品物損の範囲に限ります。予めご了承ください。
- 本書の内容については万全を期して作成致しておりますが、記載漏れやご不審な点がございましたらご一報くだ さいますようお願い致します。
- イーサネットは富士ゼロックス株式会社の登録商標です。
- Microsoft、Windows は米国 Microsoft 社の米国およびその他の国における登録商標です。

## <span id="page-5-0"></span>第 **1** 章

## コマンドリファレンスの見方

## **1.1** 対応するプログラムのリビジョン

このコマンドリファレンスは、ヤマハアクセスポイント WLX313 のファームウェア Rev.18.00.05 に対応しています。 このコマンドリファレンスの印刷より後にリリースされた最新のファームウェアや、マニュアル類および差分につ いては以下に示す URL の WWW サーバーにある情報を参照してください。

#### **http://www.rtpro.yamaha.co.jp**

## **1.2** コマンドリファレンスの見方

このコマンドリファレンスは、本製品のコンソールから入力するコマンドを説明しています。

1 つ 1 つのコマンドは次の項目の組合せで説明します。

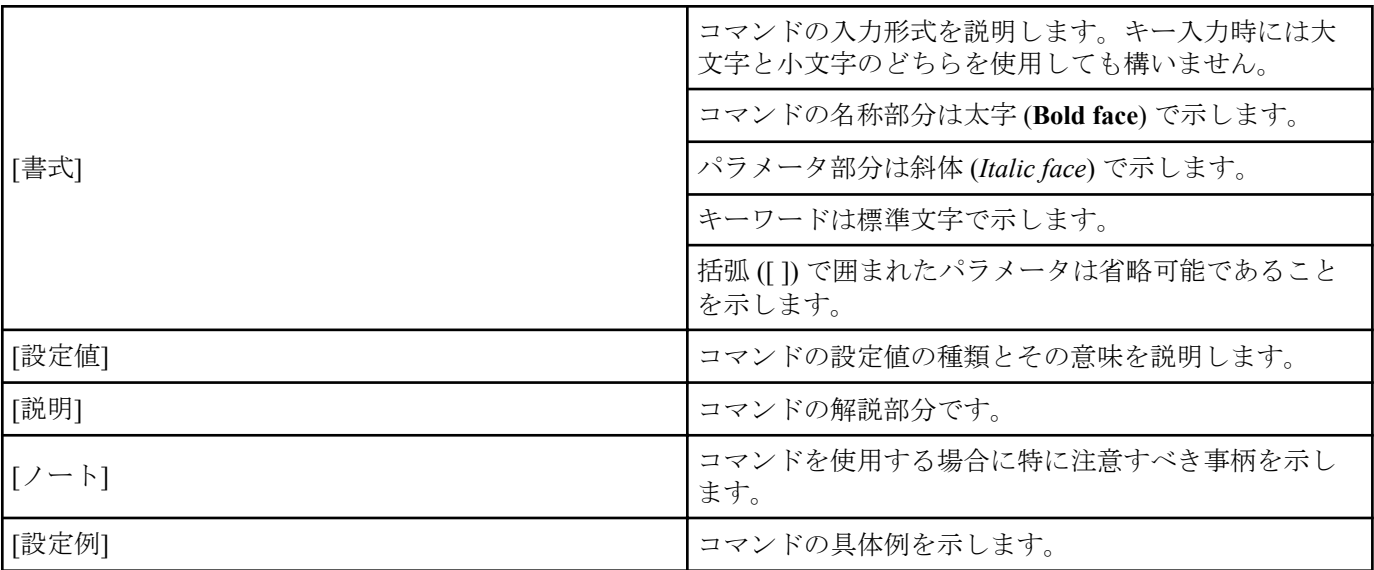

## **1.3 no** で始まるコマンドの入力形式について

コマンドの入力形式に **no** で始まる形のものが並記されているコマンドが多数あります。**no** で始まる形式を使う と、特別な記述がない限り、そのコマンドの設定を削除し、初期値に戻します。

また、**show config** コマンドでの表示からも外します。言い換えれば、**no** で始まる形式を使わない限り、入力された コマンドは、たとえ初期値をそのまま設定する場合でも、**show config** コマンドでの表示の対象となります。

コマンドの入力形式で、**no** で始まるものに対して、省略可能なパラメータが記載されていることがあります。これ らは、パラメータを指定してもエラーにならないという意味で、パラメータとして与えられた値は **no** コマンドの動 作になんら影響を与えません。

## **1.4** コマンドの入力文字数とエスケープシーケンスについて

1 つのコマンドとして入力できる文字数は、コマンド本体とパラメータ部分とスペースを含めて最大半角 4095 文字 以内です。

また、コマンドのパラメータ部分に以下の特殊文字を入力する場合には表に示す方法で入力してください。

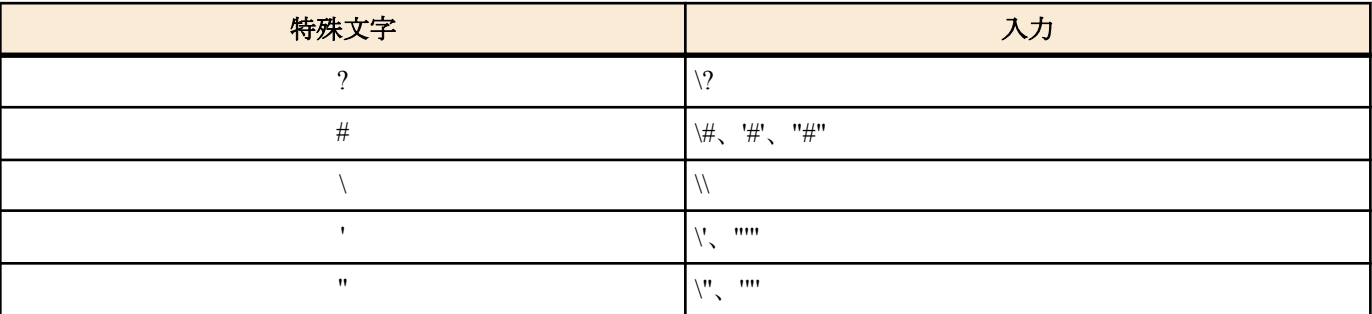

<span id="page-6-0"></span>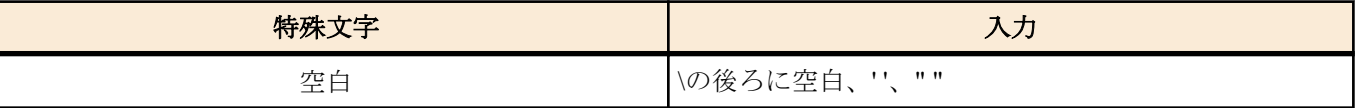

## **1.5** 工場出荷設定値について

本製品では、お買い上げ頂いた状態および **cold start** コマンドを実行した直後の状態は、本書に記載 されたコマンド の初期値が適用されるわけではなく、以下に示す工場出荷設定になっています。

```
vlan-port-mode lan1:1 hybrid
vlan-id 1 1
vlan-access lan1:1 1
ip vlan-id 1 address dhcp
ip route default gateway dhcp
airlink select module1
 airlink mode 11b+g+n
 airlink channel auto bandwidth=40 primary=lower
 airlink beacon dtim-period 1
 airlink enable module1
airlink select module2
 airlink mode 11a+n+ac
 airlink channel auto bandwidth=80 primary=lower primary40=lower
 airlink channel range 36 52
 airlink channel range dfs 36
 airlink beacon dtim-period 1
 airlink enable module2
airlink select module3
 airlink mode 11a+n+ac
 airlink channel auto bandwidth=80 primary=lower primary40=lower
 airlink channel range 100 116
 airlink channel range dfs 36
 airlink beacon dtim-period 1
 airlink enable module3
dns server dhcp
radiusd reauth interval 43200
schedule at 1 startup * ntpdate ntp.nict.jp syslog
なお、工場出荷状態で DHCP サーバーが見つからずに IP アドレスが取得できなかった場合、以下のコマンドが設定
されます。
ip vlan-id 1 address 192.168.100.240/24
```
また、同様に以下のコマンドが削除されます。

ip route default gateway dhcp dns server dhcp

## <span id="page-7-0"></span>第 **2** 章

## コマンドの使い方

本製品に直接コマンドを 1 つ 1 つ送って機能を設定したり操作したりする方法と、必要なコマンド一式を記述したファイ ルを送信して設定する方法の 2 種類をサポートしています。LAN インタフェースが使用できない場合は、CONSOLE ポー トを使ってコマンドを実行し、復旧などの必要な操作を行うことができます。

対話的に設定する手段をコンソールと呼び、コマンドを 1 つ 1 つ実行して設定や操作を行うことができます。必要なコマ ンド一式を記述したファイルを設定ファイル (Config) と呼び、TFTP により 本製品にアクセスできる環境から設定ファイ ルを送信したり受信したりすることが可能です。

## **2.1** コンソールについて

各種の設定を行うためには、本製品の CONSOLE ポートにシリアル端末を接続する方法と、LAN 上のホストから TELNET でログインする方法があります。

#### 本製品へのアクセス方法

CONSOLE ポートに接続した端末からアクセス

LAN 上のホストから TELNET でログイン

本製品へは、それぞれに対して 1 ユーザーがアクセスすることができます。

各ユーザーは現在アクセスしている全ユーザーのアクセス状況を確認することができ、管理ユーザーならば他のユ ーザーの接続を強制的に切断させることもできます。

## **2.1.1** コンソールによる設定手順

CONSOLE ポートから設定を行う場合は、まず 本製品の CONSOLE ポートとパソコンを接続します。

本製品の CONSOLE ポートとパソコンを接続するには、

- 弊社オプション品の 「RJ-45 コンソールケーブル (YRC-RJ45C)」
- クロスタイプのシリアルケーブル
- シリアルポートの無いパソコンでは USB-シリアル変換ケーブル

などをご用意ください。

また、パソコンではターミナルソフトをご用意ください。

TELNET で設定を行う場合は、パソコンでは TELNET アプリケーションを使います。Windows をお使いの場合は OS に付属の『TELNET』ソフトウェアを使用します。

コンソールコマンドの具体的な内容については、本書の第 3 章以降をご覧ください。

コンソールコマンドは、コマンドの動作をよく理解した上でお使いください。設定後に意図した動作をするかどう か、必ずご確認ください。

設定手順のおおまかな流れは次のようになります。

- **1.** 一般ユーザーとしてログインした後、 **administrator** コマンドで管理ユーザーとしてアクセスします。このとき 管理パスワードが設定してあれば、管理パスワードの入力が必要です。
- **2.** 各種コマンドを使用して、設定内容を変更します。
- **3. save** コマンドを実行して、不揮発性メモリに設定内容を保存します。

## 注**:**

- Ctrl キーを押しながら S キーを押すと、コンソール出力を一時停止します。この状態でキーを押しても画面 上は無反応に見えますが、キー入力は処理されます。コンソール出力を再開するには Crtl キーを押しなが ら Q キーを押します。
- ログインパスワードを忘れてしまうと本製品にログインできません。ログインパスワードを忘れた場合は 設定の初期化が必要となります。本体背面の CONFIG スイッチを押しながら、本製品の電源を入れ初期化 を実施してください。

セキュリティの観点から、コンソールにキー入力が一定時間無い時には、自動的に 300 秒 ( 初期値 ) でログアウトす るように設定されています。この時間は **login timer** コマンドを使用して変更することができます。

新たに管理ユーザーになって設定コマンドを実行すると、その内容はすぐに設定に反映されますが、**save** コマンド を実行しないと不揮発性メモリに書き込まれません。

無線関係の設定はコマンドを実行してもすぐには有効になりません。無線関係の設定を変更した後に、本製品を再 起動するか、**airlink configure refresh** コマンドを実行する必要があります。

<span id="page-8-0"></span>注意**:**

- ご購入直後の起動や **cold start** 後には管理パスワードが設定されていません。セキュリティ上、管理パスワ ードの設定をお勧めします。
- セキュリティの設定や、詳細な各種パラメータなどの付加的な設定に関しては、個々のネットワークの運営 方針などに基づいて行ってください。

## **2.2 TFTP** について

本製品に設定した項目は、TFTP により LAN 上のホストから設定ファイルとして読み出すことができます。またホ スト上の設定ファイルを本機に読み込ませて設定を行うこともできます。

TFTP は、Windows や MacOS X の『ターミナル』アプリケーション、UNIX 環境で標準的に搭載されており、実行 することができます。TFTP が搭載されていない環境では、フリーソフトなどで TFTP クライアント機能のあるもの を用意してください。この時、本製品は TFTP サーバーとして動作します。

設定ファイルは全体の設定を記述したものであり、特定部分の設定だけを読み出したり差分点だけを書き込んだり することはできません。設定ファイルは Windows のメモ帳等で直接編集できるテキストファイル ( シフト JIS、 CRLF 改行 ) です。

## 注意**:**

• 設定ファイルの内容はコマンドの書式やパラメータの指定などの内容が正しく記述されている必要があり ます。間違った書式や内容があった場合には、その内容は動作に反映されず無視されます。

## **2.2.1 TFTP** による設定手順

TFTP により設定ファイルをやりとりするためには、本製品側にあらかじめアクセス許可するための設定が必要で す。まず **tftp host** コマンドを使用し、本機にアクセスできるホストを設定します。工場出荷設定ではどのホストか らもアクセスできない設定になっていることに注意してください。

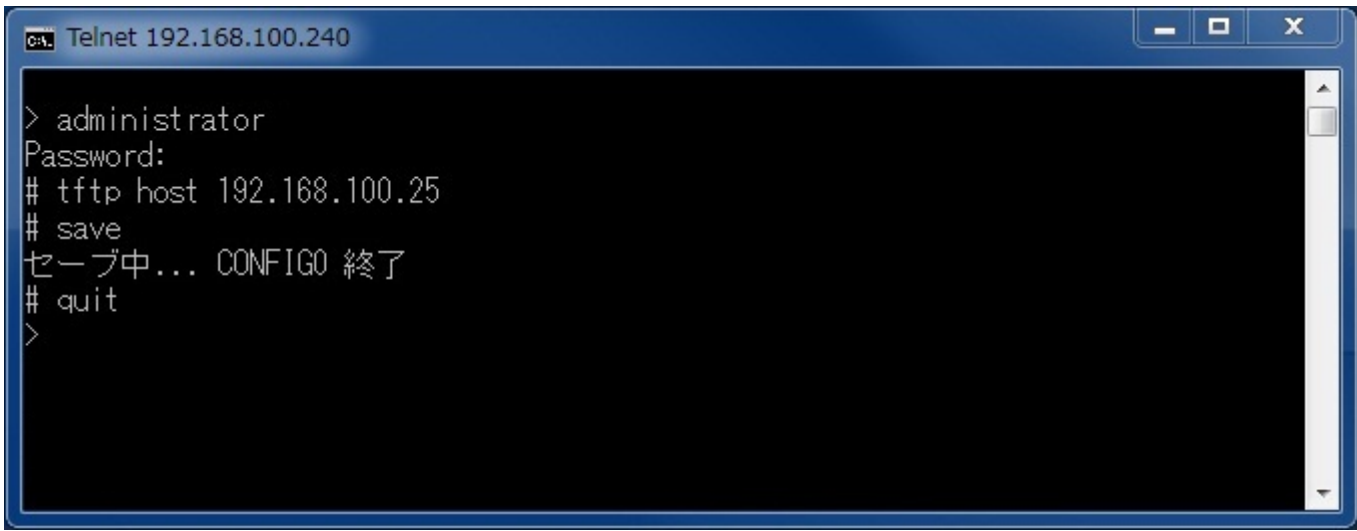

次に、LAN 上のホストから TFTP コマンドを実行します。使用するコマンドの形式は、そのホストの OS に依存し ます。次の点に注意して実行してください。

- 本機の IP アドレス
- 転送モードは"アスキー"、"ascii" または"文字"にします。
- 本機に管理パスワードが設定されている場合には、ファイル名称の後ろに管理パスワードを指定する必要があり ます。
- 起動中の設定ファイルを読み出したり書き込んだりする場合は、設定ファイル名は、"config"と指定します。

## **2.2.2** 設定ファイルの読み出し

ここでは、Windows 7 から設定ファイルを読み出す場合の例を示します。本製品のコンソール操作ではないことに注 意してください。この例では、本製品の IP アドレスを 192.168.100.240、管理パスワードは"himitsu"、Windows に新 しくできるファイルの名称を"OLDconfig.txt"とします。

**1.** Windows7 は標準では tftp が使用できないようになっています。Windows の機能の有効化または無効化 で TFTP クライアント のチェックボックスをオンにして、tftp が使用できるようにしてください。

<span id="page-9-0"></span>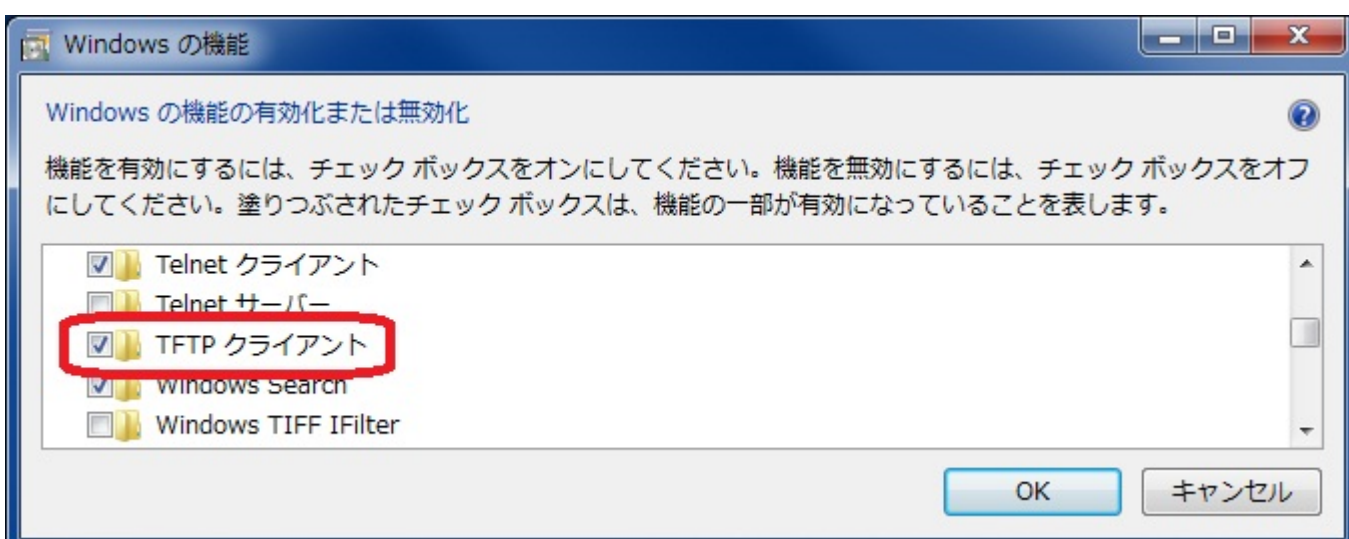

- **2.** 次に、[スタート]メニューから[すべてのプログラム]-[アクセサリ]-[コマンドプロンプト]を選びます。
- **3.** 設定ファイルを保存するディレクトリに移動します。
- **4. tftp 192.168.100.240 get config/himitsu OLDconfig.txt** と入力してから、Enter キーを押します。

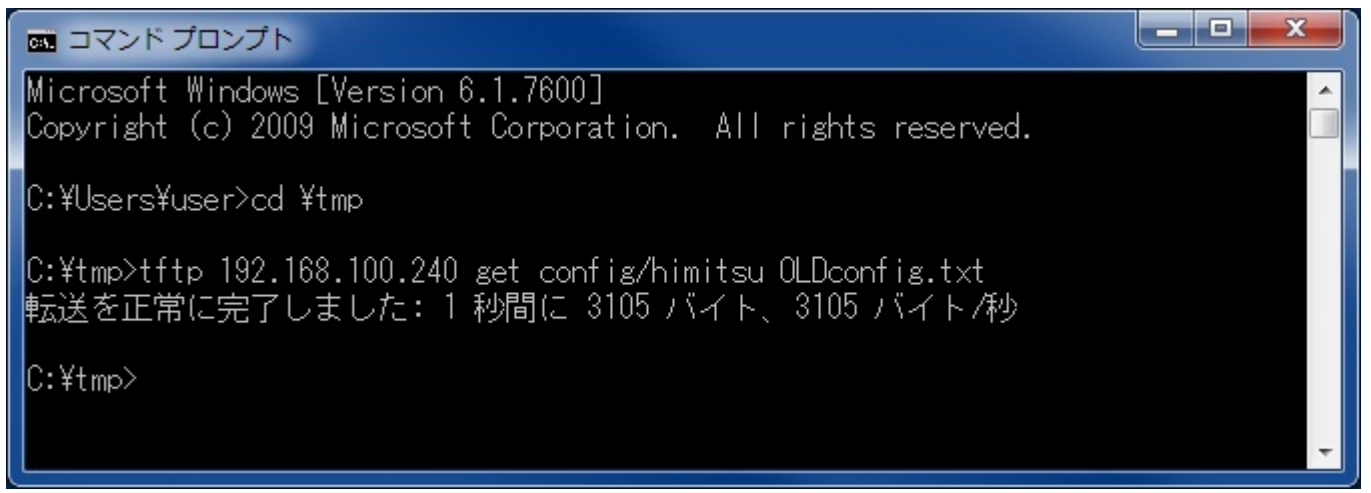

## **2.2.3** 設定ファイルの書き込み

ここでは、Windows 7 から設定ファイルを書き込む場合の例を示します。本製品のコンソール操作ではないことに注 意してください。この例では、本製品の IP アドレスを 192.168.100.240、管理パスワードは"himitsu"、書き込むべき Windows 上のファイルの名称を"NEWconfig.txt"とします。

- **1.** Windows7 は標準では tftp が使用できないようになっています。あらかじめ、tftp が使用できるようにしてくださ い。
- **2.** [ スタート ]メニューから[ すべてのプログラム ] [ アクセサリ ] [ コマンドプロンプト ]を選びます。
- **3.** 設定ファイルを保存するディレクトリに移動します。
- **4. tftp 192.168.100.1 put NEWconfig.txt config/himitsu** と入力してから、Enter キーを押します。

<span id="page-10-0"></span>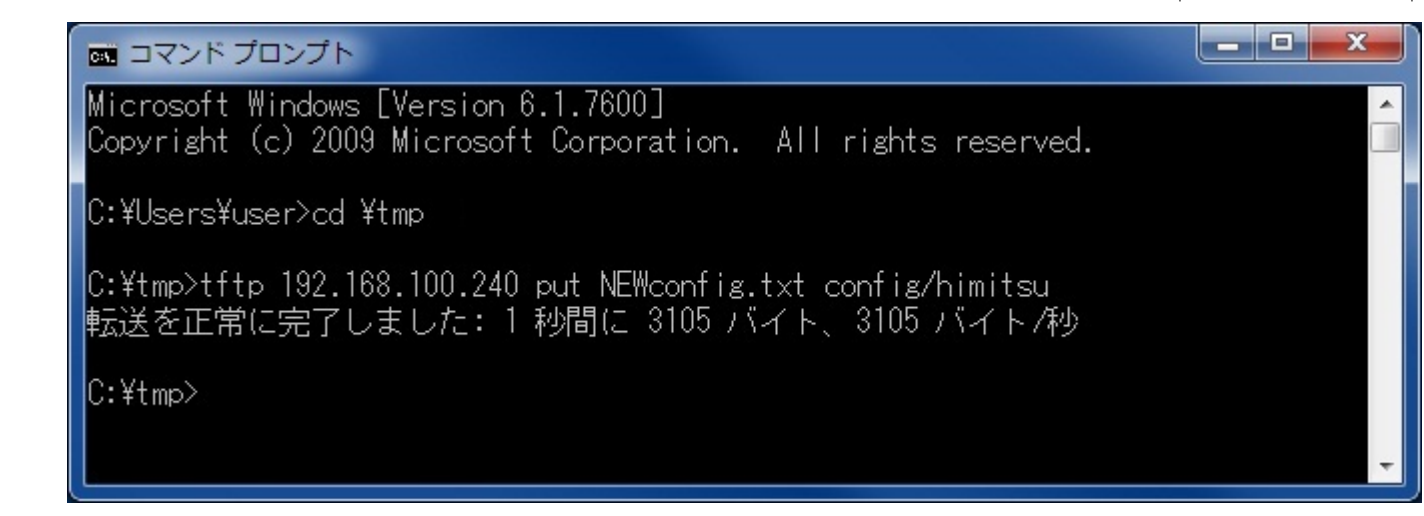

## **2.3** コンソール使用時のキーボード操作について

一画面に収まらない行数の情報を表示する場合は、一定行数分を表示した段階で表示をストップさせ、画面下に「-- more---」と表示されます。

この状態から残りを表示させる場合には、スペースキーを押します。Enter キーを押すと新しい一行を表示します。 これらの操作を繰り返し、最後まで表示すると自動的にコマンド入力ができる状態にもどります。

最後まで表示せずにこの段階で表示を終了させたい場合には、q キーを押します。この後コマンドが入力できる状態 にもどります。

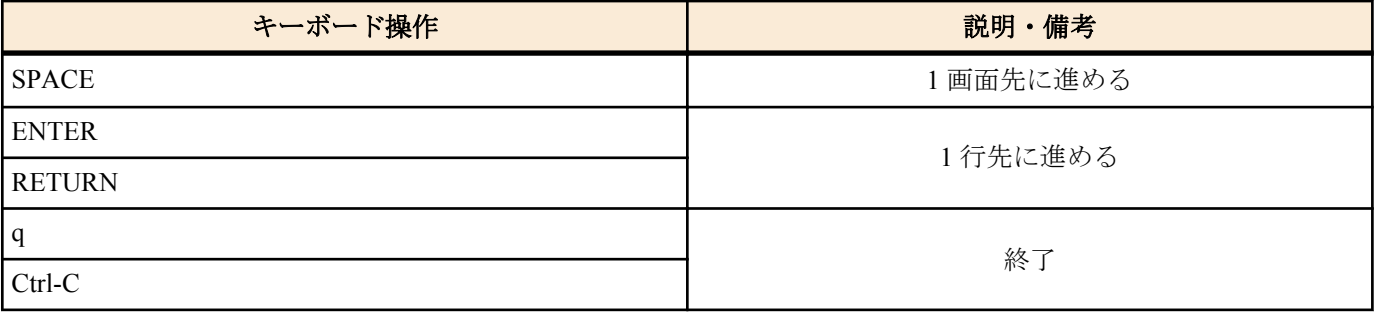

## <span id="page-11-0"></span>第 **3** 章

## ヘルプ

**3.1** コンソールに対する簡易説明の表示

## **[**書式**]**

**help**

## **[**説明**]**

コンソールの使用方法の簡単な説明を表示する。

## **[**適用モデル**]**

WLX313

## **3.2** コマンド一覧の表示

**[**書式**]**

## **show command**

**[**説明**]**

コマンドの名称とその簡単な説明を一覧表示する。

## **[**適用モデル**]**

## <span id="page-12-0"></span>第 **4** 章

## 機器の設定

## **4.1** 管理パスワードの暗号化保存

## **[**書式**]**

## **administrator password encrypted**

## **[**説明**]**

管理ユーザのパスワードを 32 文字以内で設定し、暗号化して保存する。パラメータはなく、コマンド入力後にプロ ンプトに応じて改めてパスワードを入力する形になる。

パスワードに使用できる文字は、半角英数字および記号 (7bit ASCII Code で表示可能なもの )。

### **[**適用モデル**]**

WLX313

## **4.2 NTP** による時計の設定

#### **[**書式**]**

**ntpdate** *ntp\_server* [syslog]

## **[**設定値及び初期値**]**

- *ntp\_server*
	- [設定値] :

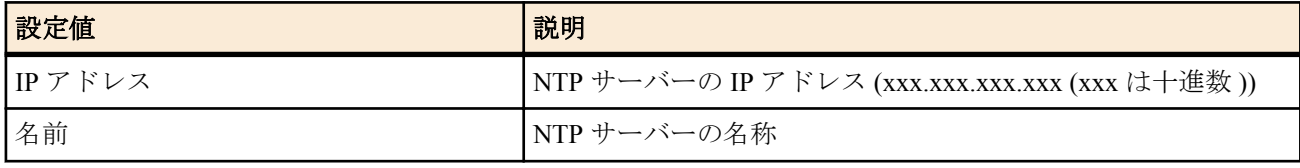

• [初期値] : -

- syslog : 出力結果を SYSLOG へ出力することを示すキーワード
	- [初期値] : -

## **[**説明**]**

NTP を利用して本機の時計を設定する。このコマンドが実行されるとホストの UDP の 123 番ポートに接続する。 本機では、本コマンドを **schedule at** コマンドで登録することはできるが、直接実行することはできない。また、登 録するときは *syslog* オプションを必ず指定しなければならない。

## **[**ノート**]**

NTP サーバーはできるだけ近くのものを指定した方が良い。利用可能な NTP サーバーについてはネットワーク管 理者に問い合わせること。

## **[**適用モデル**]**

WLX313

## **4.3 TELNET** サーバー機能の **ON/OFF** の設定

## **[**書式**]**

**telnetd service** *service*

#### **[**設定値及び初期値**]**

- *service*
	- [設定値] :

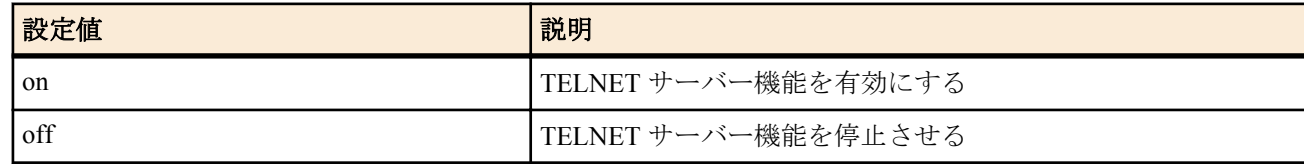

• [初期値] : on

## <span id="page-13-0"></span>**[**説明**]**

TELNET サーバー機能の利用を選択する。

**[**ノート**]**

TELNET サーバーが停止している場合、TELNET サーバーはアクセス要求に一切応答しない。

```
[適用モデル]
```
WLX313

## **4.4 TELNET** サーバーへアクセスできるホストの **IP** アドレスの設定

## **[**書式**]**

**telnetd host** *ip\_address* [*ip\_address*...]

#### **[**設定値及び初期値**]**

- *ip\_address* : TELNET サーバーへアクセスを許可するホストの IP アドレスまたはニーモニック
	- [設定値] :

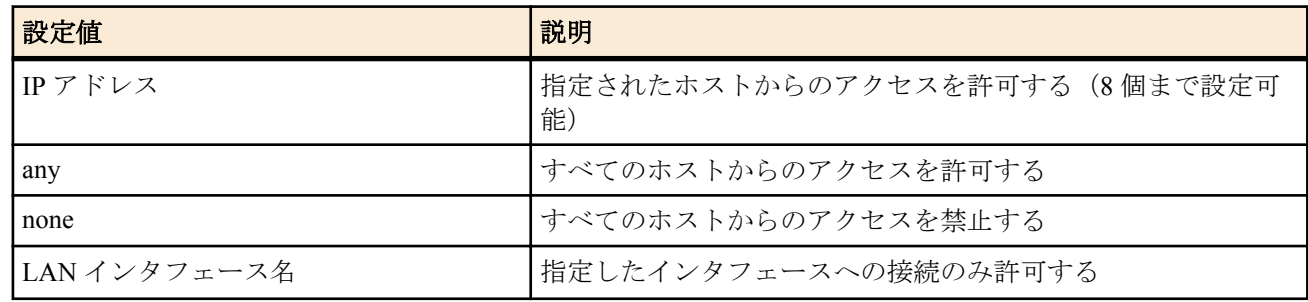

• [初期値] : any

## **[**説明**]**

TELNET サーバーへアクセスできるホストの IP アドレスを設定する。

**[**ノート**]**

ニーモニックをリストにすることはできない。 設定直後から適用される。 本コマンドを実行すると既存の telnet 接続は切断される。

## **[**適用モデル**]**

WLX313

## **4.5** ログインタイマの設定

## **[**書式**]**

**login timer** *time*

## **[**設定値及び初期値**]**

- *time*
	- [設定値] :

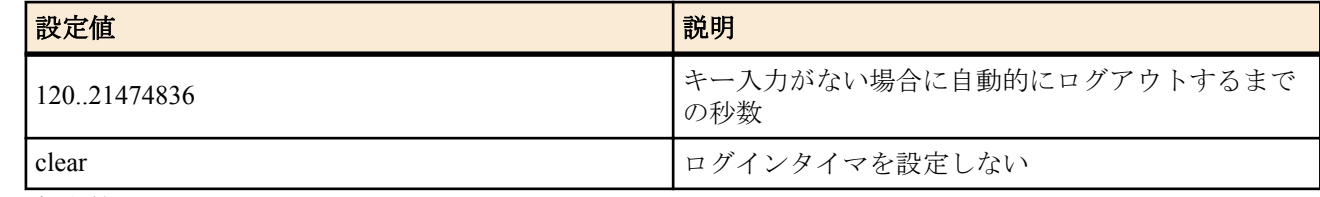

• [初期値] : 300

#### **[**説明**]**

キー入力がない場合に自動的にログアウトするまでの時間を設定する。

#### **[**適用モデル**]**

WLX313

## **4.6 TFTP** によりアクセスできるホストの **IP** アドレスの設定

#### **[**書式**]**

**tftp host** *host*

#### <span id="page-14-0"></span>**[**設定値及び初期値**]**

- *host*
	- [設定値] :

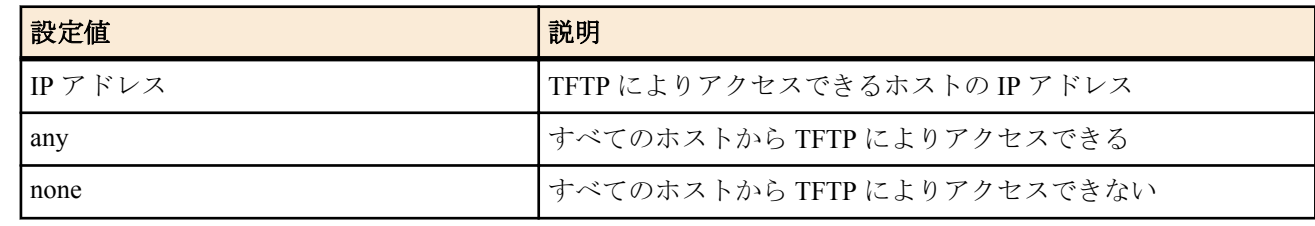

• [初期値] : none

## **[**説明**]**

TFTP によりアクセスできるホストの IP アドレスを設定する。

#### **[**ノート**]**

セキュリティの観点から、プログラムのリビジョンアップや設定ファイルの読み書きが終了したらすぐに none にす る。

#### **[**適用モデル**]**

WLX313

## **4.7 HTTP** リビジョンアップ用 **URL** の設定

#### **[**書式**]**

**http revision-up url** *url*

**no http revision-up url** [*url*]

#### **[**設定値及び初期値**]**

- *url*
	- [設定値] : ファームウェアが置いてある URL を設定する
	- [初期値]: http://www.rtpro.yamaha.co.jp/firmware/revision-up/wlx313.bin

### **[**説明**]**

HTTP リビジョンアップとしてファームウェアが置いてある URL を設定する。

入力形式は"http://サーバーの IP アドレスあるいはホスト名/パス名"という形式となる。

サーバーのポート番号が 80 以外の場合は、"http://サーバーの IP アドレスあるいはホスト名 : ポート番号/パス名"と いう形式で、URL の中に指定する必要がある。

## **[**適用モデル**]**

WLX313

## **4.8** 機器の名称の設定

#### **[**書式**]**

**system name** *name*

## **[**設定値及び初期値**]**

• *name*

- [設定値] : 機器の名称 (1〜64 文字/ASCII、1〜32 文字/全角)
- [初期値] : (機種名)\_(シリアル番号)

## **[**説明**]**

機器の名称を設定する。 初期値は機種名とシリアル番号をつなげた文字列が設定される。

**[**適用モデル**]** WLX313

## **4.9** 機器の設置場所情報の設定

#### **[**書式**]**

**system location** *location*

## <span id="page-15-0"></span>**[**設定値及び初期値**]**

- *location*
	- [設定値] : 機器の設置場所 (1〜64 文字/ASCII、1〜32 文字/全角)
	- [初期値] : -

## **[**説明**]**

機器の設置場所を設定する。

## **[**適用モデル**]**

WLX313

## **4.10 HTTP** サーバーへアクセスできるホストの **IP** アドレス設定

## **[**書式**]**

**httpd host** *ip\_address* [*ip\_address*...]

## **[**設定値及び初期値**]**

- *ip\_address* : HTTP サーバーへアクセスを許可するホストの IP アドレスまたはニーモニック
	- [設定値] :

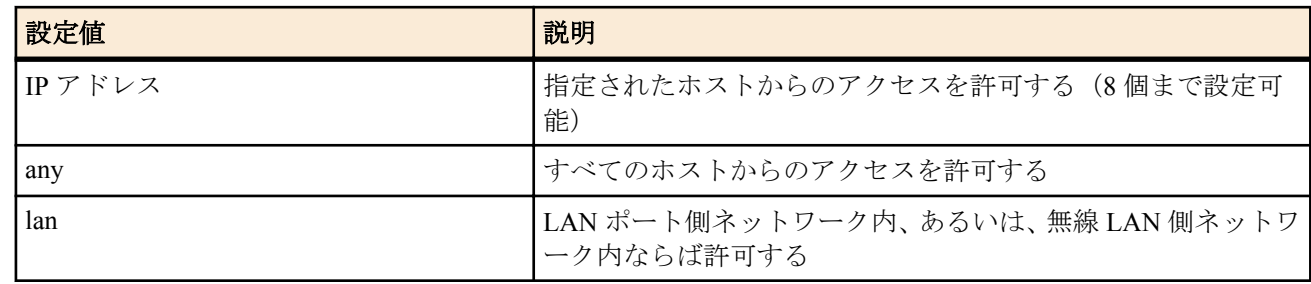

## • [初期値] : lan

## **[**説明**]**

HTTP サーバーへのアクセスを許可するホストを設定する。

## **[**ノート**]**

このコマンドで LAN インタフェースを指定した場合には、ネットワークアドレスとリミテッドブロードキャストア ドレスを除く IP アドレスからのアクセスを許可する。 指定した LAN インタフェースに IP アドレスを設定してい なければ、アクセスを許可しない。

## **[**適用モデル**]**

## <span id="page-16-0"></span>第 **5** 章

## **LAN** の設定

## **5.1 VLAN ID** の設定

## **[**書式**]**

**vlan-id** *vlan\_register\_num vid*

**no vlan-id** *vlan\_register\_num*

## **[**設定値及び初期値**]**

- *vlan\_register\_num*
	- [設定値]: VLAN 登録番号 (1..256)
	- [初期値] : -
- *vid*
	- [設定値] : VLAN ID (1 .. 4094)
	- [初期値] : -

## **[**説明**]**

VLAN 登録番号に対して VLAN ID を設定する。

## **[**適用モデル**]**

WLX313

## **5.2** アクセスポートの設定

## **[**書式**]**

**vlan-access** *port vlan\_register\_num*

## **[**設定値及び初期値**]**

- *port* : LAN ポート
- [設定値] :

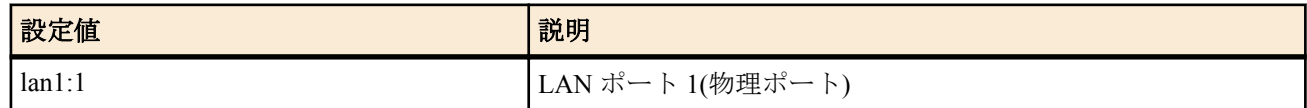

- [初期値] : lan1:1
- *vlan\_register\_num*
	- [設定値] : VLAN 登録番号 (1 .. 256)
	- [初期値] : -

## **[**説明**]**

**vlan-port-mode** が access または hybrid であるポートについて、Untagged ポートとして参加する VLAN ID を設定す る。VLAN ID は VLAN 登録番号を用いて指定する。

## **[**適用モデル**]**

WLX313

## **5.3** トランクポートの設定

## **[**書式**]**

**vlan-trunk** *port vlan\_register\_num mode* **no vlan-trunk** *port vlan\_register\_num*

## **[**設定値及び初期値**]**

- *port* : LAN ポート
	- [設定値] :

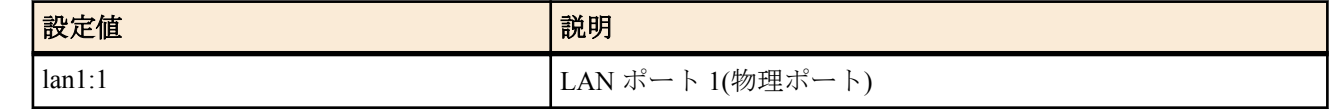

• [初期値] : lan1:1

• *vlan\_register\_num*

#### <span id="page-17-0"></span>**18** | コマンドリファレンス | LAN の設定

- [設定値] : VLAN 登録番号 (1 .. 256)
- [初期値] : -
- *mode*
	- [設定値] :

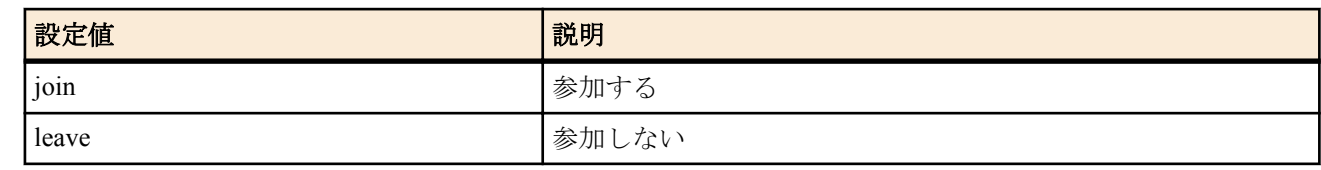

• [初期値] : leave

#### **[**説明**]**

**vlan-port-mode** が trunk もしくは hybrid であるポートにおいて、Tagged ポートとして参加する VLAN ID を設定す る。VLAN ID は VLAN 登録番号を用いて指定する。

#### **[**適用モデル**]**

WLX313

## **5.4 IP** アドレスの設定

#### **[**書式**]**

- **ip vlan-id** *vlan\_register\_num* **address** *ip\_address*/*mask*
- **ip vlan-id** *vlan\_register\_num* **address** dhcp

## **[**設定値及び初期値**]**

- *vlan\_register\_num*
	- [設定値] : VLAN 登録番号 (1 .. 256)
	- [初期値] : -
- *ip\_address*
	- [設定値] : IP アドレス xxx.xxx.xxx.xxx(xxx は十進数 )
	- [初期値] : -
- dhcp : DHCP クライアントとして IP アドレスを取得することを示すキーワード
	- [初期値] : -
- *mask*
	- [設定値] :
		- xxx.xxx.xxx.xxx(xxx は十進数 )
		- マスクビット数
	- [初期値] : -

## **[**説明**]**

インタフェースの IP アドレスとネットマスクを設定する。

dhcp を指定すると、設定直後に DHCP クライアントとして IP アドレスを取得する。

## **[**ノート**]**

DHCP クライアントとして動作させた場合に取得したクライアント ID は、**show status dhcpc** コマンドで確認するこ とができる。

工場出荷状態および **cold start** コマンド実行後の本コマンドの設定値については「1.5 工場出荷設定値について」を 参照してください。

## **[**適用モデル**]**

WLX313

## **5.5** デフォルトゲートウェイの設定

## **[**書式**]**

**ip route default gateway** *ip\_address*

**ip route default gateway** dhcp

## **[**設定値及び初期値**]**

- *ip\_address*
	- [設定値] : IP アドレス xxx.xxx.xxx.xxx(xxx は十進数 )
- [初期値] : -
- <span id="page-18-0"></span>• dhcp : DHCP にて与えられるデフォルトゲートウェイを使用することを示すキーワード
	- [初期値] : -

#### **[**説明**]**

IP のデフォルトゲートウェイを設定する。

**[**ノート**]**

**ip vlan-id** コマンドで dhcp を設定した場合は、本コマンドは自動的に dhcp で設定され、DHCP サーバーから通知さ れたデフォルトゲートウェイが使われる。

#### **[**適用モデル**]**

WLX313

## **5.6 DNS** サーバーの **IP** アドレスの設定

#### **[**書式**]**

**dns server** *ip\_address* [*ip\_address*] **no dns server** [*ip\_address*...]

#### **[**設定値及び初期値**]**

- *ip\_address*
	- [設定値] : DNS サーバーの IP アドレス ( 空白で区切って最大 2 ヶ所まで設定可能 )
	- [初期値] : -

#### **[**説明**]**

DNS サーバーの IP アドレスを指定する。

**[**ノート**]**

**ip vlan-id** コマンドで dhcp を設定した場合は、本コマンドで設定した DNS サーバーは無視され、DHCP サーバーか ら通知された DNS サーバーが使われる。

#### **[**適用モデル**]**

WLX313

## **5.7 DNS** サーバーアドレスを **DHCP** サーバーから取得する

#### **[**書式**]**

**dns server dhcp**

#### **[**説明**]**

DNS サーバーの IP アドレスを DHCP サーバーから取得する。

**[**ノート**]**

**ip vlan-id** コマンドで dhcp を設定した場合は、本コマンドは自動的に設定される。 **ip vlan-id** コマンドで固定 IP アドレスを設定した場合、本コマンドは無視される。

#### **[**適用モデル**]**

## <span id="page-19-0"></span>第 **6** 章

## 無線の設定

無線の設定を変更したときは、設定を有効にするために **airlink configure refresh** コマンドを実行する必要があります。

## **6.1** 無線の基本設定

## **6.1.1** 無線モジュールまたは無線情報登録番号の選択

#### **[**書式**]**

**airlink select** *airlink\_num* **no airlink select** [*airlink\_num*]

#### **[**設定値及び初期値**]**

- *airlink\_num*
	- [設定値] :

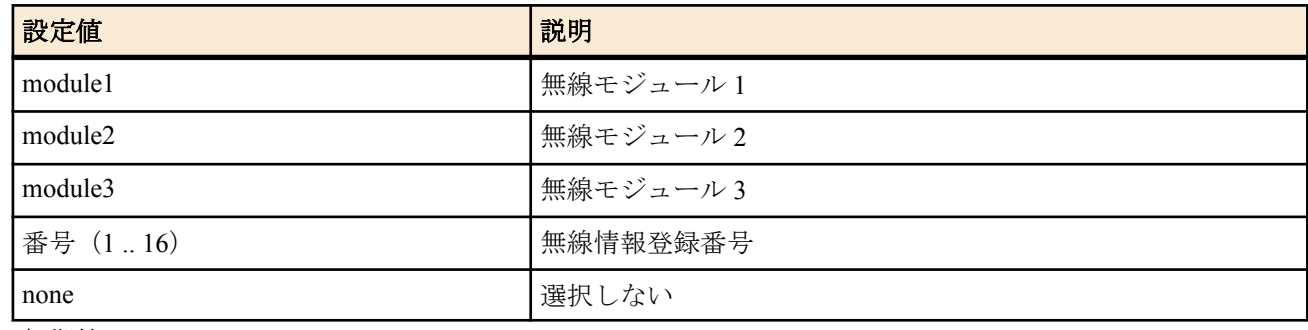

• [初期値] : -

## **[**説明**]**

設定や表示の対象となる無線モジュールまたは無線情報登録番号を選択する。以降プロンプトには、console prompt コマンドで設定した文字列と選択先情報番号が続けて表示される。 none を指定すると、プロンプトに選択先情報番号を表示しない。

**[**ノート**]**

**no airlink select** コマンドは **airlink select none** コマンドと同じ動作をする。

#### **[**適用モデル**]**

WLX313

### **6.1.2** 無線モジュールまたは無線情報登録番号の使用許可の設定

#### **[**書式**]**

**airlink enable** *airlink\_num*

### **[**設定値及び初期値**]**

- *airlink\_num*
	- [設定値] :

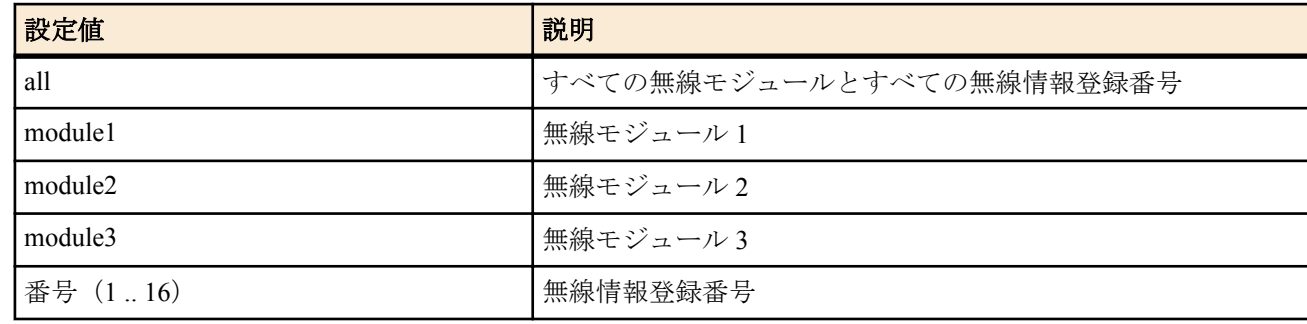

• [初期値] : -

## <span id="page-20-0"></span>**[**説明**]**

対象となる無線モジュールまたは無線情報登録番号を使用できる状態にする。

**[**適用モデル**]** WLX313

## **6.1.3** 無線モジュールまたは無線情報登録番号の使用不許可の設定

## **[**書式**]**

**airlink disable** *airlink\_num*

#### **[**設定値及び初期値**]**

- *airlink\_num*
	- [設定値] :

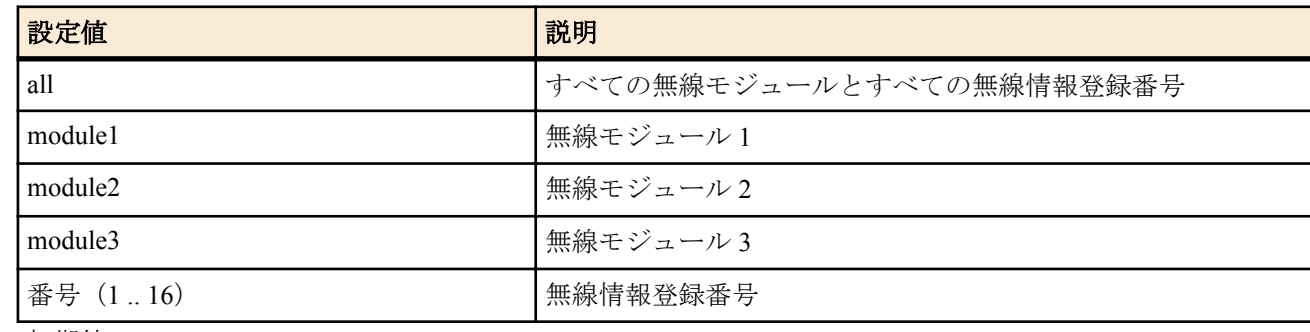

• [初期値] : -

## **[**説明**]**

対象となる無線モジュールまたは無線情報登録番号を使用できない状態にする。 選択先の設定を行う場合は disable 状態であることが望ましい。

#### **[**適用モデル**]**

WLX313

#### **6.1.4** 災害時モードの設定

#### **[**書式**]**

**airlink emergency-mode** *switch*

**no airlink emergency-mode** [*switch*]

## **[**設定値及び初期値**]**

- *switch*
	- [設定値] :

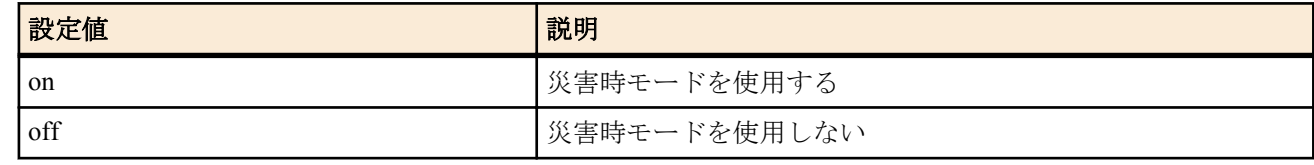

• [初期値] : on

## **[**説明**]**

災害時モードを使用するか否かを設定する。

#### **[**適用モデル**]**

WLX313

## **6.2 VAP** の設定

#### **6.2.1 SSID** の設定

## **[**書式**]**

**airlink ssid** *ssid*

### **[**設定値及び初期値**]**

- *ssid*
	- [設定値] : 無線 LAN におけるアクセスポイントの識別子(32 文字以内)
	- [初期値] : -

## <span id="page-21-0"></span>**[**説明**]**

無線の登録番号にアクセスポイントの識別子を設定する。 ssid に使用できる文字は、半角英数字および空文字と記号 (7bit ASCII Code で表示可能なもの )。 通信するグループで共通の値を使用する必要がある。

## **[**ノート**]**

**airlink select** コマンドで無線情報登録番号を選択した場合に設定することが可能である。 大文字と小文字は区別される。空白を含ませるためには、パラメータ全体をダブルクォート (")、もしくはシングル クォート (') で囲む必要がある。 先頭および末尾には空白を設定することはできない。 "any", "off", "on", "-", "--", ""(空欄) を設定することはできない。 なお、"any", "off", "on" は大文字小文字関係なく設定することはできない。 例:"any" の場合 "any", "Any", "aNy", "anY", "ANy", "AnY", "aNY", "ANY" は設定できない。

## **[**適用モデル**]**

WLX313

## **6.2.2** 事前共有鍵の設定

## **[**書式**]**

**airlink psk-key** *key*

#### **[**設定値及び初期値**]**

- *key*
	- [設定値] : 事前共有鍵 (半角英数字記号、8〜63 文字)
	- [初期値] : -

## **[**説明**]**

wpa2-psk,wpa2mixed-psk で使用する事前共有鍵を設定する。

**[**ノート**]**

**airlink select** コマンドで無線情報登録番号を選択した場合に設定することが可能である。 大文字と小文字は区別される。

## **[**適用モデル**]**

WLX313

## **6.2.3 MAC** アドレスフィルタリングの設定

#### **[**書式**]**

**airlink macaddress filter use** *use*

## **[**設定値及び初期値**]**

- *use*
	- [設定値] :

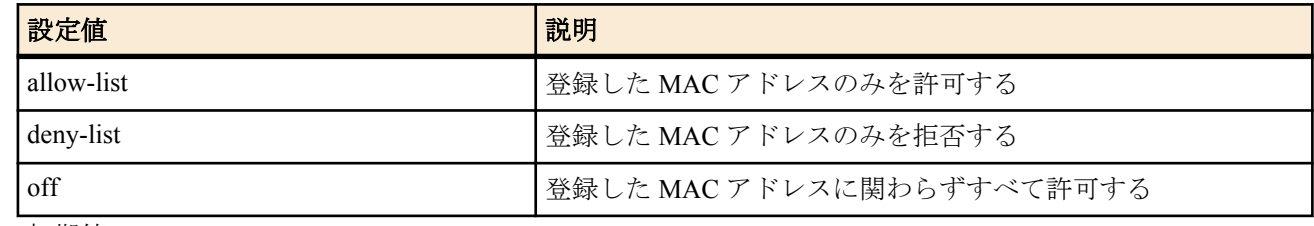

• [初期値] : off

## **[**説明**]**

MAC アドレスフィルタリングを使用するモードを設定する。

## **[**ノート**]**

**airlink select** コマンドで無線情報登録番号を選択した場合に設定することが可能である。

**[**適用モデル**]**

## <span id="page-22-0"></span>**6.2.4 MAC** アドレスフィルタリングのリストの登録

#### **[**書式**]**

**airlink macaddress filter list** *mac\_address* [*comment*] **no airlink macaddress filter list** *mac\_address* [*comment*]

#### **[**設定値及び初期値**]**

- *mac\_address*
	- [設定値] : xx:xx:xx:xx:xx:xx(xx は十六進数)リストに登録する MAC アドレス
	- [初期値] : -
- *comment*
	- [設定値] : コメント(16 文字以内の ASCII 印刷可能文字)
	- [初期値] : -

#### **[**説明**]**

MAC アドレスフィルタリングリストに登録する。 最大 256 台まで登録することが出来る。

**[**ノート**]**

**airlink select** コマンドで無線情報登録番号を選択した場合に設定することが可能である。

#### **[**適用モデル**]**

WLX313

## **6.3** 無線の操作

#### **6.3.1** 無線設定を有効にする

## **[**書式**]**

**airlink configure refresh**

#### **[**説明**]**

無線関係の設定を有効にする。 無線関係の設定を変更したら、本機を再起動するか、このコマンドを実行しなくてはいけない。

#### **[**ノート**]**

このコマンドを実行すると、すべての無線インターフェースが一時停止するので、 接続中の無線端末が切断されることがある。

## **[**適用モデル**]**

WLX313

### **6.3.2** 無線モジュールのステータス情報の表示

#### **[**書式**]**

**show status airlink module** [*module*]

## **[**設定値及び初期値**]**

- *module*
	- [設定値] :

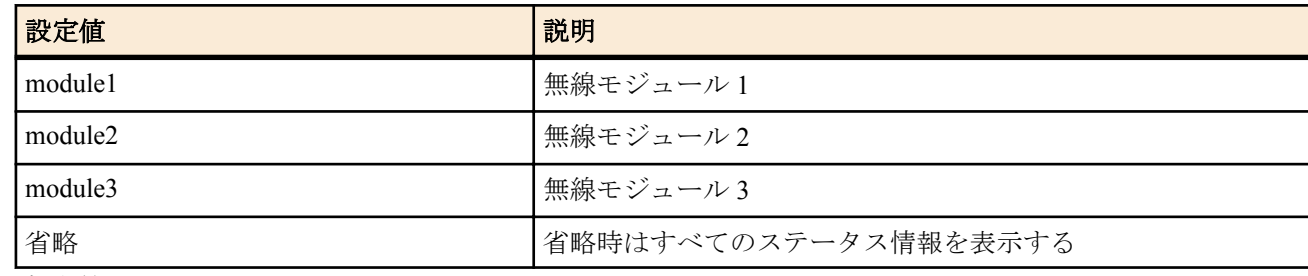

• [初期値] : -

**[**説明**]**

無線モジュールのステータス情報を表示する。

#### <span id="page-23-0"></span>**[**適用モデル**]** WLX313

## **6.3.3** 現在適用されている送信出力の割合を表示する

## **[**書式**]**

**show status airlink transmit power** [*module*]

## **[**設定値及び初期値**]**

- *module*
	- [設定値] :

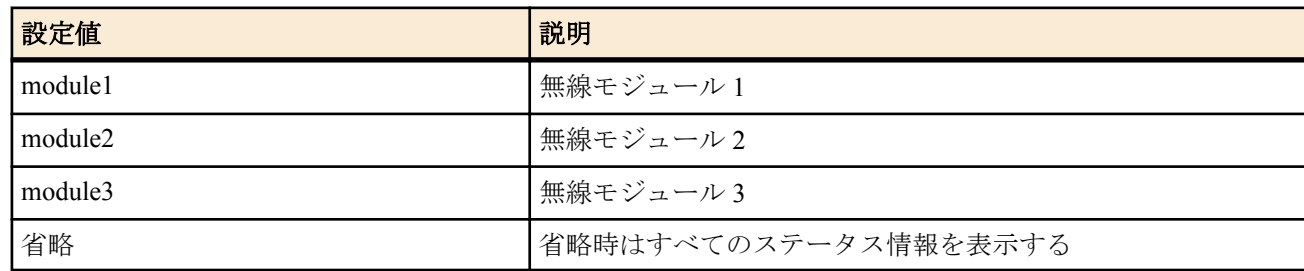

• [初期値] : -

## **[**説明**]**

現在適用されている送信出力の割合を表示する。

#### **[**適用モデル**]**

WLX313

## **6.3.4 WMM** のステータスの一覧表示

#### **[**書式**]**

**show status airlink wmm** [*module*]

#### **[**設定値及び初期値**]**

- *module*
	- [設定値] :

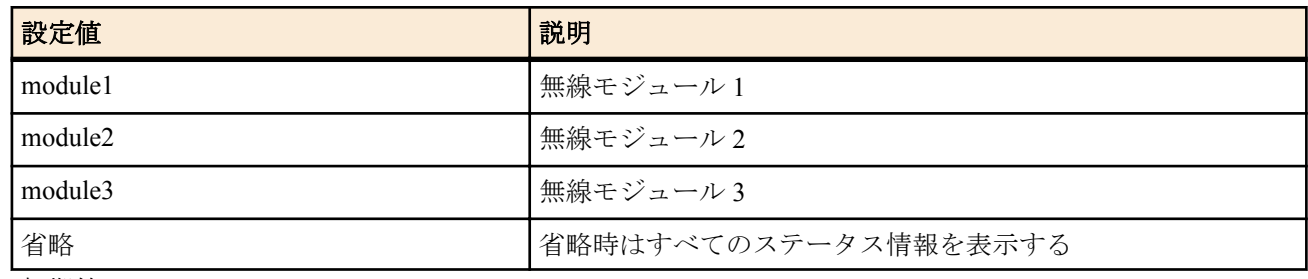

• [初期値] : -

## **[**説明**]**

WMM のステータス一覧を表示する。

#### **[**適用モデル**]**

WLX313

## **6.3.5 WDS** の情報を表示する

## **[**書式**]**

**show status airlink wds**

## **[**説明**]**

WDS の情報を表示する。

**[**適用モデル**]** WLX313

**6.3.6** 接続中の端末の一覧表示

**[**書式**]**

**show airlink station list** [*airlink\_num*]

#### <span id="page-24-0"></span>**[**設定値及び初期値**]**

- *airlink\_num*
	- [設定値] :

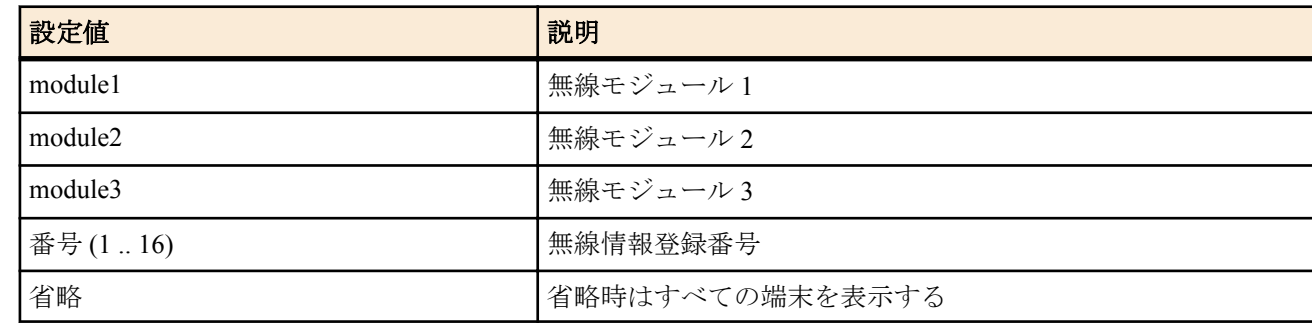

• [初期値] : -

## **[**説明**]**

接続中の端末を一覧表示する。

## **[**適用モデル**]**

WLX313

## **6.3.7 MAC** アドレスフィルタリングのリストを一括削除する

## **[**書式**]**

**clear airlink macaddress filter list** [*airlink\_num*]

## **[**設定値及び初期値**]**

- *airlink\_num*
	- [設定値] :

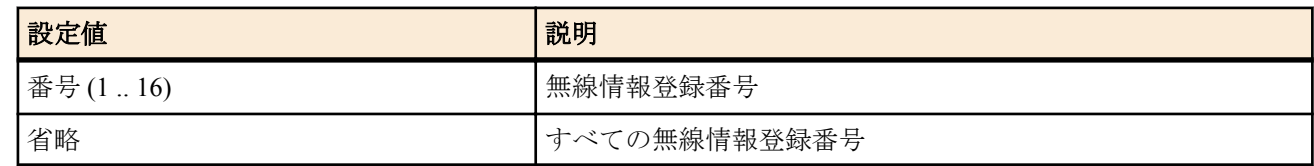

• [初期値] : -

## **[**説明**]**

指定された無線情報登録番号に登録されている MAC アドレスフィルタリングリストをすべて削除する。

## **[**適用モデル**]**

WLX313

## **6.3.8 LAN-**無線連動機能の状態の表示

## **[**書式**]**

**show status airlink ip track**

## **[**説明**]**

LAN-無線連動機能の IP キープアライブの情報を表示する。

## **[**適用モデル**]**

## <span id="page-25-0"></span>第 **7** 章

## 無線 **LAN** コントローラーの設定と操作

本製品の無線 LAN コントローラー機能は、別途外部機器を使用することなく、複数の ヤマハアクセスポイント の制御・ 管理を行うことができる機能です。

本機能は、使用する無線 AP の中から 1 台をコントローラーとして設定し、使用します。 コントローラーとして設定された本製品は、最大 49 台の ヤマハアクセスポイント をグループとして登録し、管理をする ことができます。

ヤマハルーターによるスイッチ制御機能または LAN マップと併用する場合、Member-AP 数によってヤマハルーターから の見え方が異なります。

Member-AP が 15 台以下の場合、Controller-AP とすべての Member-AP がヤマハルーターのスイッチ制御/LAN マップ画面 に表示されます。

一方 Member-AP が 16 台以上の場合、Controller-AP だけがヤマハルーターのスイッチ制御/LAN マップ画面に表示されま す。

Member-AP が 16 台以上の場合は、ヤマハルーターからは Controller-AP を介して Member-AP の設定および状態確認を行 うことができます。

本機能は、設定の一元管理やチャンネルの自動設定、送信出力の自動設定が行えるため、かんたんに無線 LAN システム を設定し、運用することが可能になります。

### **7.1** 無線 **LAN** コントローラー機能が発見した無線 **AP** の一覧表示

#### **[**書式**]**

#### **show status wlan-controller ap list**

#### **[**説明**]**

無線 LAN コントローラー機能が発見した無線 AP を一覧表示する。

- 表示される情報は以下の通り。
- ・MAC アドレス
- ・存在していると判断されているか否か
- ・最後に存在確認が行われた時間
- ・グループのメンバーとして登録されているか否か
- ・名称
- ・設置場所
- ・IP アドレス

#### **[**ノート**]**

無線 LAN コントローラー機能の役割が Member-AP であるときは、情報は表示されない。 存在確認と状態の更新は 30 秒毎に行う。

コマンド実行時に 60 秒間存在確認されていないときに Connection が NG となる。

#### **[**表示例**]**

```
# show status wlan-controller ap list
[ac:44:f2:01:02:03]
Connection : OK
Last update : Feb 27 15:40:14 2018
Group member : Yes
System name : WLX313 Z01234567
System location : EAST-1
IP address : 192.168.1.241
[ac:44:f2:02:03:04]
Connection : OK
Last update : Feb 27 15:40:14 2018
Group member : No
```
<span id="page-26-0"></span>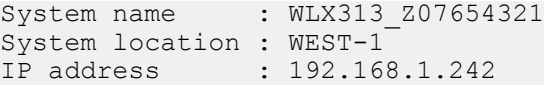

## **[**適用モデル**]**

WLX313

## **7.2** グループに登録されている **Member-AP** の一覧表示

#### **[**書式**]**

**show status wlan-controller ap list member**

#### **[**説明**]**

グループに登録されている Member-AP の情報を一覧表示する。 表示される情報は以下の通り。

- ・MAC アドレス
- ・存在していると判断されているか否か
- ・最後に存在確認が行われた時間
- ・名称
- ・設置場所
- ・IP アドレス
- ・無線 IF 毎のチャンネル
- ・無線 IF 毎の送信出力
- ・無線 IF 毎の接続端末数

#### **[**ノート**]**

無線 LAN コントローラー機能の役割が Member-AP であるときは、情報は表示されない。 一覧の先頭には Controller-AP の情報が表示される。 存在確認と状態の更新は 30 秒毎に行う。 コマンド実行時に 60 秒間存在確認されていないときに Connection が NG となる。

#### **[**表示例**]**

```
> show status wlan-controller ap list member
[ac:44:f2:99:99:99]
Connection : OK
Last update : Feb 27 15:40:14 2018
System name : WLX313_Z99999999
System location : CENTER<br>IP address : 192.16
            : 192.168.1.240 [module1]
Channel : 1
Transmit power rate : 10
 Number of connection : 25
 [module2]
Channel : 36
 Transmit power rate : 10
 Number of connection : 16
  [module3]
Channel : 36
 Transmit power rate : 10
 Number of connection : 15
[ac:44:f2:01:02:03]
Connection : OK
Last update : Feb 27 15:40:14 2018
System name : WLX313_Z01234567
System location : EAST-1<br>IP address : 192.16
            : 192.168.1.241 [module1]
 Channel : 6
Transmit power rate : 10
 Number of connection : 13
  [module2]
 Channel : 52
 Transmit power rate : 10
```
<span id="page-27-0"></span>**28** | コマンドリファレンス | 無線 LAN コントローラーの設定と操作

```
 Number of connection : 12
  [module3]
 Channel : 116
 Transmit power rate : 10
 Number of connection : 15
[ac:44:f2:02:03:04]
Connection : OK
Last update : Feb 27 15:40:14 2018
System name : WLX313_Z07654321
System location : WEST-1
IP address : 192.168.1.242
 [module1]
 Channel : 11
 Transmit power rate : 10
 Number of connection : 21
  [module2]
 Channel : 52
 Transmit power rate : 10
 Number of connection : 17
 [module3]
 Channel : 100
 Transmit power rate : 10
 Number of connection : 18
```
#### **[**適用モデル**]**

WLX313

## **7.3 Member-AP** を選択

### **[**書式**]**

**wlan-controller select** *group\_num* [*member\_num*] **wlan-controller select** none **no wlan-controller select** [...]

## **[**設定値及び初期値**]**

- *group\_num*
	- [設定値] : グループ番号(1)
	- [初期値] : -
- *member\_num*
	- [設定値] : メンバー番号(1..50)
	- [初期値] : -
- *none*
	- [設定値] : 選択しない
	- [初期値] : -

#### **[**説明**]**

対象とするグループ番号、メンバー番号を選択する。以降プロンプトには選択したグループ番号とメンバー番号、 またはグループ番号が続けて表示される。 none を指定すると、プロンプトはグループ番号、またはメンバー番号を表示しない。

#### **[**ノート**]**

**no wlan-controller select** コマンドは **wlan-controller select none** コマンドと同じ動作をする。

#### **[**適用モデル**]** WLX313

## **7.4** コンフィグを **Member-AP** に送信する

#### **[**書式**]**

**wlan-controller config set** *group\_num member\_num* **wlan-controller config set** [all]

## **[**設定値及び初期値**]**

• *group\_num*

- [設定値] : グループ番号(1)
- [初期値] : -
- *member\_num*
	- [設定値] : メンバー番号(1..50)
	- [初期値] : -

## **[**説明**]**

Controller-AP で作成されたコンフィグを Member-AP に送信する。 AP をメンバー番号で指定すると、特定の Member-AP にコンフィグを送信する。 "all"を指定すると、Controller-AP に登録されているすべての Member-AP にコンフィグを送信する。 パラメーターを省略した場合は、"all"を指定した時と同様になる。

## **[**適用モデル**]**

## <span id="page-29-0"></span>第 **8** 章

スケジュール

## **8.1** スケジュールの設定

## **[**書式**]**

**schedule at** *id* startup **\*** *command*... **schedule at** *id date time* **\*** *command*...

## **[**設定値及び初期値**]**

- *id*
	- [設定値] : スケジュール番号 (1 .. 2)
	- [初期値] : -
- *date* : 日付 ( 省略可 )
	- [設定値] :
		- 月/日
		- 省略時は \*/\* とみなす

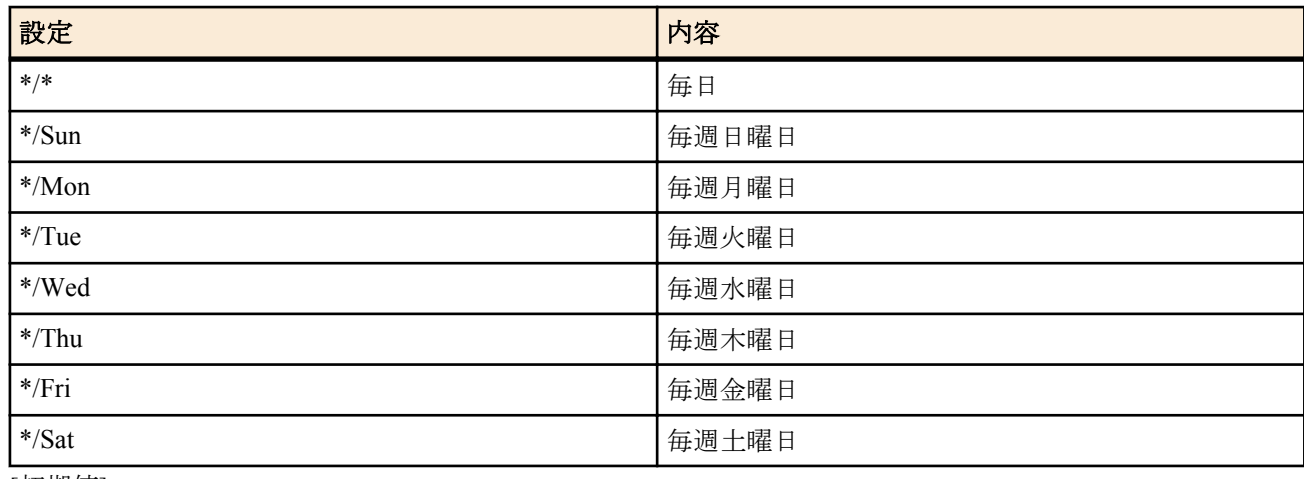

- [初期値] : -
- *time* : 時刻
	- [設定値] :

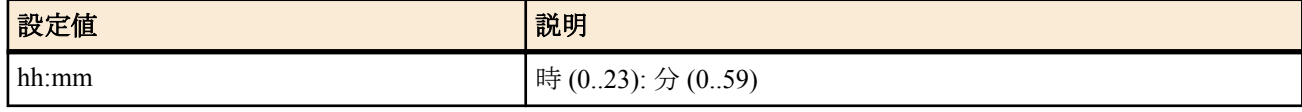

- [初期値] : -
- *command*
	- [設定値] : 実行するコマンド ( 制限あり )
	- [初期値] : -

## **[**説明**]**

*startup* を指定した場合は、本機が起動した直後に *command* で指定されたコマンドを実行する。 *date* および *time* を指定した場合は、指定した日時に *command* で指定されたコマンドを実行する。 本機のコンソールでは、*command* パラメータは **ntpdate** のみ設定することができる。また、**ntpdate** コマンドは *syslog* オプションが必須となる。

**[**適用モデル**]** WLX313

## <span id="page-30-0"></span>第 **9** 章

**RADIUS** サーバーの設定と操作

## **9.1** クライアント証明書の発行状態を表示する

#### **[**書式**]**

**show status radiusd certificate**

## **[**説明**]**

クライアント証明書の発行状態を表示する。

## **[**適用モデル**]**

WLX313

## **9.2** クライアント証明書の発行状態の詳細を表示する

## **[**書式**]**

**show status radiusd user** *user*

#### **[**設定値及び初期値**]**

• *user*

- [設定値] : クライアント証明書の発行状態の詳細を表示するユーザー名
- [初期値] : -

#### **[**説明**]**

クライアント証明書の発行状態の詳細を表示する。

### **[**適用モデル**]**

WLX313

## **9.3** クライアント証明書の失効状態の詳細を表示する

#### **[**書式**]**

**show status radiusd revoke list** *user*

## **[**設定値及び初期値**]**

- *user*
	- [設定値] : クライアント証明書の失効状態の詳細を表示するユーザー名
	- [初期値] : -

#### **[**説明**]**

クライアント証明書の失効状態の詳細を表示する。

#### **[**適用モデル**]**

## <span id="page-31-0"></span>第 **10** 章

## 操作

## **10.1** 設定に関する操作

#### **10.1.1** 管理ユーザーへの移行

#### **[**書式**]**

**administrator**

## **[**説明**]**

このコマンドを発行してからでないと、本機の設定は変更できない。また操作コマンドも実行できない。 パラメータはなく、コマンド入力後にプロンプトに応じて改めて管理パスワードを入力する。入力されるパスワー ドは画面には表示されない。

#### **[**適用モデル**]**

WLX313

## **10.1.2** 終了

#### **[**書式**]**

**quit**

**quit** save

**exit**

**exit** save

#### **[**設定値及び初期値**]**

- save : 管理ユーザーから抜ける際に指定すると、設定内容を不揮発性メモリに保存して終了
	- [初期値] : -

## **[**説明**]**

本機へのログインを終了、または管理ユーザーから抜ける。 設定を変更して保存せずに管理ユーザーから抜けようとすると、新しい設定内容を不揮発性メモリに保存するか否 かを問い合わせる。不揮発性メモリに保存されれば、再起動を経ても同じ設定での起動が可能となる。

#### **[**適用モデル**]**

WLX313

#### **10.1.3** 設定内容の保存

## **[**書式**]**

**save**

#### **[**説明**]**

現在の設定内容を不揮発性メモリに保存する。

**[**適用モデル**]** WLX313

## **10.1.4** 再起動

**[**書式**]**

**restart**

#### **[**説明**]**

本機を再起動する。

**[**適用モデル**]** WLX313

## <span id="page-32-0"></span>**10.1.5** 設定の初期化

## **[**書式**]**

**cold start**

## **[**説明**]**

工場出荷時の設定に戻し、再起動する。 コマンド実行時に管理パスワードを入力する必要がある。

#### **[**ノート**]**

内蔵 Flash ROM の設定ファイルがすべて削除されることに注意。 見える化機能が保存しているすべてのデータも削除される。 再起動後一部機能の再構成が行われるため、約 10 分間レスポンスおよびフレーム転送能力が低下する。

#### **[**適用モデル**]**

WLX313

## **10.2** 動的情報のクリア操作

### **10.2.1** ログのクリア

#### **[**書式**]**

**clear log**

#### **[**説明**]**

ログをクリアする。

#### **[**適用モデル**]**

WLX313

## **10.3** その他の操作

#### **10.3.1 ping**

## **[**書式**]**

**ping** [-s *datalen*] [-c *count*] *host*

#### **[**設定値及び初期値**]**

- *datalen*
	- [設定値] : データ長 (1..65507)
	- [初期値] : 64
- *count*
	- [設定値] : 実行回数 (1..21474836)
	- [初期値] : Ctrl+c キーが入力されるまで繰り返す
- *host*
	- [設定値] :
		- ping をかけるホストの IP アドレス (xxx.xxx.xxx.xxx (xxx は十進数))
		- ping をかけるホストの名称
	- [初期値] : -

## **[**説明**]**

ICMP Echo を指定したホストに送出し、ICMP Echo Reply が送られてくるのを待つ。送られてきたら、その旨表示す る。コマンドが終了すると簡単な統計情報を表示する。

*count* パラメータを省略すると、Ctrl+c キーを入力するまで実行を継続する。

#### **[**適用モデル**]**

WLX313

#### **10.3.2 arping**

## **[**書式**]**

**arping** [-c *count*] *host*

<span id="page-33-0"></span>**34** | コマンドリファレンス | 操作

## **[**設定値及び初期値**]**

- *count*
	- [設定値] : 実行回数 (1..21474836)
	- [初期値] : Ctrl+c キーが入力されるまで繰り返す
- *host*
	- [設定値] : arping をかけるホストの IP アドレス (xxx.xxx.xxx.xxx (xxx は十進数 ))
	- [初期値] : -

#### **[**説明**]**

ARP Request を指定したホストに送出し、ARP Reply が送られてくるのを待つ。送られてきたら、その旨表示する。 コマンドが終了すると簡単な統計情報を表示する。

*count* パラメータを省略すると、Ctrl+c キーを入力するまで実行を継続する。

## **[**適用モデル**]**

WLX313

#### **10.3.3 traceroute**

#### **[**書式**]**

**traceroute** *host* [noresolv]

#### **[**設定値及び初期値**]**

- *host*
	- [設定値] :
		- traceroute をかけるホストの IP アドレス (xxx.xxx.xxx.xxx)
		- traceroute をかけるホストの名称
	- [初期値] : -
	- noresolv : DNS による解決を行わないことを示すキーワード
	- [初期値] : -

## **[**説明**]**

指定したホストまでの経路を調べて表示する。

## **[**適用モデル**]**

WLX313

#### **10.3.4 nslookup**

#### **[**書式**]**

**nslookup** *host*

#### **[**設定値及び初期値**]**

- *host*
	- [設定値] :
		- IP アドレス (xxx.xxx.xxx.xxx (xxx は十進数 ))
		- ホスト名
	- [初期値] : -

## **[**説明**]**

DNS による名前解決を行う。

#### **[**適用モデル**]**

WLX313

## **10.3.5 HTTP** を利用したファームウェアのチェックおよびリビジョンアップの実行

#### **[**書式**]**

**http revision-up go** [no-confirm]

#### **[**設定値及び初期値**]**

- no-confirm : 書き換え可能なリビジョンのファームウェアが存在するときに、ファームウェアの更新を行うかどう かを確認しない
	- [初期値] : -

#### **[**説明**]**

WEB サーバーに置いているファームウェアと現在実行中のファームウェアのリビジョンをチェックし、書き換え可 能であればファームウェアのリビジョンアップを行う。書き換え可能なリビジョンのファームウェアが存在する

と、「更新しますか? (Y/N)」という確認を求めてくるので、更新する場合は "Y" を、更新しない場合は "N" を入力 する必要がある。

"no-confirm" オプションを指定すると、更新の確認をせずにファームウェアの書き換えを行う。

**[**適用モデル**]** WLX313

## <span id="page-35-0"></span>第 **11** 章

## 設定の表示

## **11.1** 機器設定の表示

## **[**書式**]**

#### **show environment**

## **[**説明**]**

以下の項目が表示される。

- システムのリビジョン
- CPU、メモリの使用量 (%)
- 内部温度の状態
- 電源の供給源
- 連携状態
- MAC アドレス
- シリアル番号
- 起動時刻
- 現在の時刻
- 起動からの経過時間
- アンテナ使用設定

**[**適用モデル**]**

WLX313

## **11.2** すべての設定内容の表示

## **[**書式**]**

**show config**

## **[**説明**]**

設定されたすべての設定内容を表示する。

**[**適用モデル**]** WLX313

## <span id="page-36-0"></span>第 **12** 章

## 状態の表示

## **12.1 ARP** テーブルの表示

### **[**書式**]**

**show arp**

## **[**説明**]**

ARP テーブルを表示する。

**[**適用モデル**]**

WLX313

## **12.2** インタフェースの状態の表示

## **[**書式**]**

**show status** *interface*

## **[**設定値及び初期値**]**

- : interface : LAN インタフェース名
	- [設定値] :

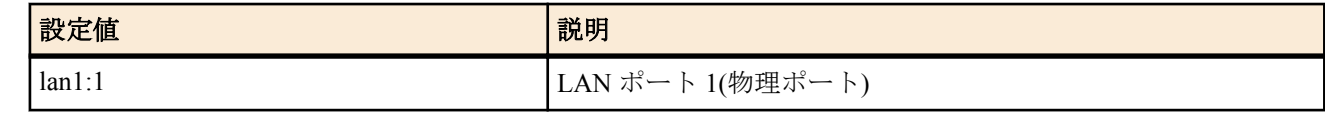

• [初期値] : -

## **[**説明**]**

インタフェースの状態を表示する。

## **[**適用モデル**]**

WLX313

## **12.3 DHCP** サーバーの状態の表示

## **[**書式**]**

**show status dhcp**

**[**説明**]**

各 DHCP スコープのリース状況を表示する。以下の項目が表示される。

- DHCP スコープのリース状態
- DHCP スコープ番号
- ネットワークアドレス
- 割り当て中アドレス
- 割り当て中クライアント ホスト名
- 割り当て中クライアント MAC アドレス
- 割り当て中クライアント 割り当て日時
- リース残時間
- 予約済アドレス
- スコープの全アドレス数
- 割り当て中アドレス数
- 利用可能アドレス数
- 予約済アドレス数

## **[**適用モデル**]**

WLX313

## **12.4 DHCP** クライアントの状態の表示

**show status dhcpc**

## <span id="page-37-0"></span>**[**説明**]**

DHCP クライアントの状態を表示する。

- クライアントの状態
	- インタフェース
	- IP アドレス ( 取得できないときはその状態 )
	- DHCP サーバー
	- リース残時間
	- クライアント ID
	- **•** ホスト名 (設定時)
- 共通情報
	- DNS サーバー
	- ゲートウェイ
- **[**適用モデル**]**

WLX313

## **12.5 VLAN** インタフェースの状態の表示

## **[**書式**]**

**show status vlan** [*vlan\_register\_num*]

## **[**設定値及び初期値**]**

- *vlan\_register\_num*
	- [設定値]: VLAN 登録番号 (1 .. 256)
	- [初期値] : -

## **[**説明**]**

VLAN インタフェースの情報を表示する。

**[**適用モデル**]**

WLX313

## **12.6** 技術情報の表示

## **[**書式**]**

**show techinfo**

## **[**説明**]**

技術サポートに必要な情報を出力する。

## **[**適用モデル**]**

WLX313

## **12.7** 起動情報を表示する

## **[**書式**]**

**show status boot** [*num*]

## **[**設定値及び初期値**]**

• *num* : 履歴番号

• [設定値] :

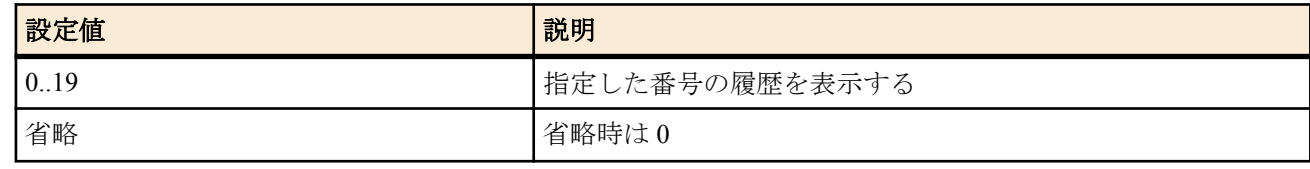

• [初期値] : -

## **[**説明**]**

起動の情報を表示する。

**show status boot list** コマンドで表示される履歴番号を指定すると、その履歴の詳細が表示される。 *num* を省略した場合は、履歴番号=0 の履歴が表示される。

<span id="page-38-0"></span>**[**適用モデル**]** WLX313

## **12.8** 起動情報の履歴の詳細を表示する

## **[**書式**]**

**show status boot all**

## **[**説明**]**

起動情報の履歴の詳細を最大で 20 件まで表示する。 **cold start** コマンドを実行すると、この履歴はクリアされる。

## **[**適用モデル**]**

WLX313

## **12.9** 起動情報の履歴の一覧を表示する

## **[**書式**]**

**show status boot list**

## **[**説明**]**

起動情報の履歴を最大で 20 件まで表示する。 **cold start** コマンドを実行すると、この履歴はクリアされる。

**[**適用モデル**]**

## <span id="page-39-0"></span>第 **13** 章

## ロギング

## **13.1** ログの表示

#### **[**書式**]**

**show log** [reverse]

## **[**設定値及び初期値**]**

- reverse
	- [設定値] : ログを逆順に表示する
	- [初期値] : -

#### **[**説明**]**

本機の動作状況を記録したログを表示する。

本機はログを最大 30,000 件保持することができる。最大数を越えた場合には、発生時刻の古いものから消去されて いく。最大数以上のログを保存する場合には、ログを SYSLOG サーバーに転送して、そちらで保存する必要があ る。

このコマンドでは、通常は発生時刻の古いものからログを順に表示するが、'reverse' を指定することで新しいものか ら表示させることができる。

#### **[**ノート**]**

本機ではメモリ上のログを定期的に不揮発性メモリに保存している。この為、一旦、電源を切っても電源投入後に 不揮発性メモリに保存されていたログを見ることができる。 ただし、メモリへの保存タイミングから電源断までの 間のログは消えてしまう。

restart コマンドやファームウェアのバージョンアップなどで本機が再起動した場合は、不揮発性メモリに保存してか ら再起動する為、ログは保存される。 また、ソフトの不具合で再起動した場合も、できるだけログを保存するよう になっている。

## **[**適用モデル**]**

索引

## **A**

administrator [32](#page-31-0) administrator password encrypted [13](#page-12-0) airlink configure refresh [23](#page-22-0) airlink disable [21](#page-20-0) airlink emergency-mode [21](#page-20-0) airlink enable [20](#page-19-0) airlink macaddress filter list [23](#page-22-0) airlink macaddress filter use [22](#page-21-0) airlink psk-key [22](#page-21-0) airlink select [20](#page-19-0) airlink ssid [21](#page-20-0) arping [33](#page-32-0)

## **C**

clear airlink macaddress filter list [25](#page-24-0) clear log [33](#page-32-0) cold start [33](#page-32-0)

## **D**

dns server [19](#page-18-0) dns server dhcp [19](#page-18-0)

## **E**

exit [32](#page-31-0)

## **H**

help [12](#page-11-0) http revision-up go [34](#page-33-0) http revision-up url [15](#page-14-0) httpd host [16](#page-15-0)

## **I**

ip route default gateway [18](#page-17-0) ip vlan-id address [18](#page-17-0)

## **L**

login timer [14](#page-13-0)

## **N**

nslookup [34](#page-33-0) ntpdate [13](#page-12-0)

## **P**

ping [33](#page-32-0)

## **Q**

quit [32](#page-31-0)

## **R**

restart [32](#page-31-0)

## **S**

save [32](#page-31-0) schedule at [30](#page-29-0) show airlink station list [24](#page-23-0) show arp [37](#page-36-0) show command [12](#page-11-0) show config [36](#page-35-0) show environment [36](#page-35-0) show log [40](#page-39-0) show status [37](#page-36-0) show status airlink ip track [25](#page-24-0) show status airlink module [23](#page-22-0) show status airlink transmit power [24](#page-23-0) show status airlink wds [24](#page-23-0) show status airlink wmm [24](#page-23-0) show status boot [38](#page-37-0) show status boot all [39](#page-38-0) show status boot list [39](#page-38-0) show status dhep [37](#page-36-0) show status dhcpc [37](#page-36-0) show status radiusd certificate [31](#page-30-0) show status radiusd revoke list [31](#page-30-0) show status radiusd user [31](#page-30-0) show status vlan [38](#page-37-0) show status wlan-controller ap list [26](#page-25-0) show status wlan-controller ap list menber [27](#page-26-0) show techinfo [38](#page-37-0) system location [15](#page-14-0) system name [15](#page-14-0)

## **T**

telnetd host [14](#page-13-0) telnetd service [13](#page-12-0) tftp host [14](#page-13-0) traceroute [34](#page-33-0)

## **V**

vlan-access [17](#page-16-0) vlan-id [17](#page-16-0) vlan-trunk [17](#page-16-0)

## **W**

wlan-controller config set [28](#page-27-0) wlan-controller select [28](#page-27-0)

| コマンドリファレンス | 索引